#### **INSTALLATION**

#### **How to connect the line.**

Connect line on terminals **L-N**.

#### **How to connect the contacts.**

Connect terminals on the terminal block (contacts up to 4AMP.AC1) to the loads as shown in the diagram.

#### **External condition of the program.**

**11-12**: closing this contact (daily timer) a cycle of distribution starts working and it stops when this contact is open or when you obtain the programmed weight.

**13-14**: if we close this contact the distribution stops to start again, then, at the opening of the contact (hopper limit-switch).

To reverse this type of working you can bridge **17-18** terminals.

**15-16**: at each closing of this contact all the programmed litres in **COSt** in the **H2-O** function are recorded.

**17-18**: see **13-14**.

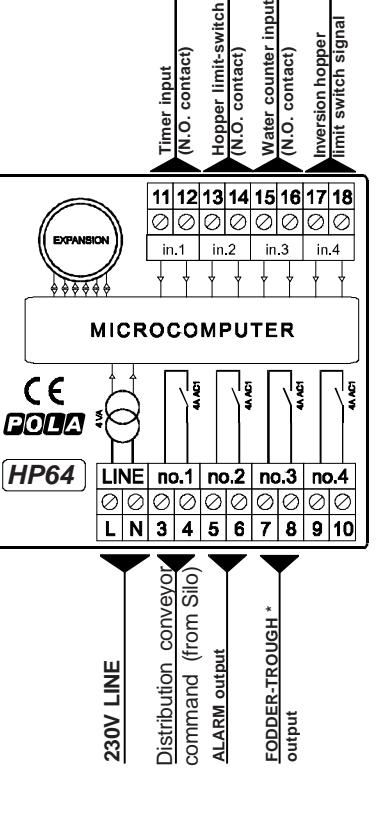

**\*** This contact closes at the start of the distribution and it is open when the distribution is completed (it can open with a delay time, see **Cost** function **t.man** ).

**HP64** Hopper time/weight controller **SL 6.4**

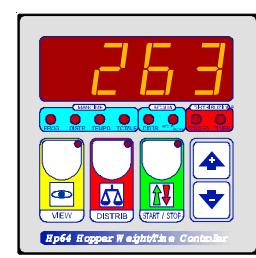

### **Handbook**

#### **VIEW key: VIEWING WEIGHT SELECTION**

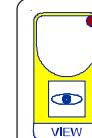

Press **VIEW** key: messagge **d= xx** will be displayed (**xx** is the last recorded meal, **maximum 69 distributions**) :

work on **+** or **-** key till to select the N° of desired archives/meals.

Press **VIEW** to confirm:

at this point the lamps of vision/recordings show the represented parameter on display. Press **VIEW** to run through the archives.

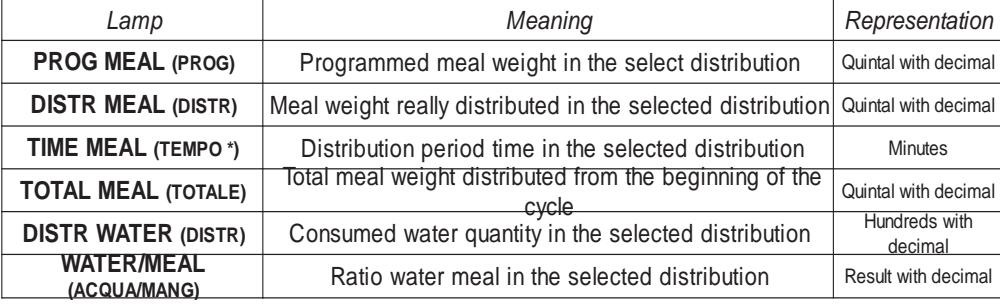

At this point press **VIEW** key to exit from the display of the archives. If no meal is recorded on display **no.op** message will appear.

**\*** Memorize the total period time (from the start to the end, also calculating the possible stops caused by the action of feed limit-switch) of last 10 distributions, on the remaining distributions it will appear **no.op**

**To zero these values at the beginning of each cycle press more than ten seconds VIEW key (on display the CLEA message will be displayed).**

### **MESSAGES ON DISPLAY**

When the machine is not distributing on the display it will appear this message.

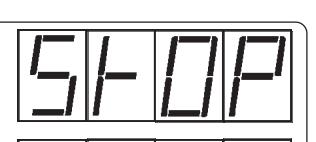

When these **69** distributions are obtained, on display it will appear this message (it's time to zero the memories) and the alarm starts working.

When the max quantity of the unloading of the conveyor, for every intervention of the contact of limit-switch of the conveyor the distribution stops and the alarm intervenes with this message.

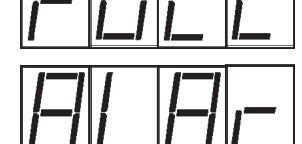

As it company policy to continually improve the products the Manufacturers reserve the right to make any modifications thereto without prior notice. They cannot be held liable for any damage due to malfunction.

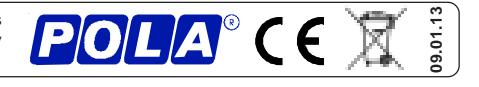

### **DISTRIB key: WEIGHT PROGRAMMING TO DISTRIBUTE**

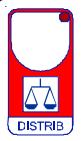

Press **DISTRIB** key: this message will be displayed instead of the Set weight value (Quintals with decimals). Press **+** or **-** to modify, press **DISTR** to confirm.

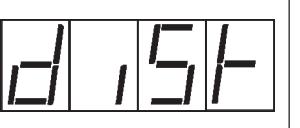

Over the **9999** setting, the distribution happens as much as you want, with no weight limit.

### **START / STOP key: START / STOP DISTRIBUTION**

Press **START/STOP** key to start a distribution cycle (**START** lamp on):

press again **START / STOP** to confirm it (**STOP** lamp on).

If a distribution cycle is working, on display distributed weight will appear in real time (Quintals with decimals).

If the distribution stops with the intervention of the alarm, when the condition of alarm is eliminated pressing **START/STOP**, the distribution starts working from where it stopped (press again **START/STOP** if you want to cancel it).

## **COSt programming** (System constants)

These settings refer to the operation mode of the system and must be made on initial startup. Press - / + at the same time for at least one second: the message **C.O.S.t**. will be displayed.

Press than repeatedly **START/STOP** until the message regarding the chosen variable is displayed (see table below) : value of variable and message will be displayed.

Press + or - to set a new value and then press **START/STOP** to confirm.

The next system constant will then appear.

**START/STOP Press START/STOP** for at least 2 seconds to exit and return to the Run Mode.

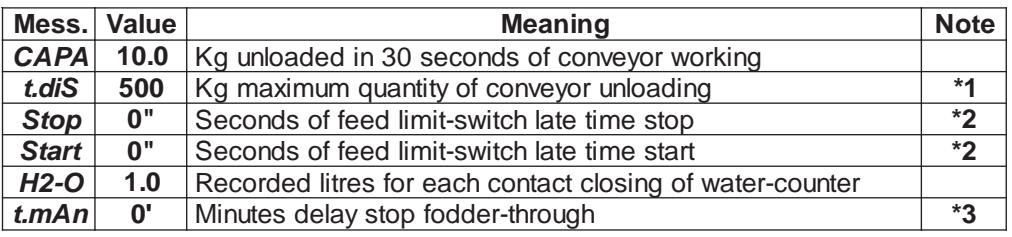

**\*1)** Quantity of max KG (with decimal) of the unloading of the conveyor for every intervention of the contact of limit-switch of the same conveyor.

When this quantity is exceeded the distribution stops and the alarm intervenes (**ALAr** message flashes on the display).

Press **START/STOP** to desactivate the alarm (anyway this message will disappear at the beginning of next distribution).

In the consumpions recording when a meal will be displayed when this kind of alarm has intervened, on the display the right point will flash.

- **\*2)** During this time of delay the lamp **COCLEA** flashes.
- **\*3)** At the end of distribution of feed the fodder-through work again for this time (minutes), after it stopped.

## **AUTOMATIC START OF THE INSTALLATION \***

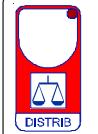

This procedure has to be done to verify the reliability of the weight/time report. Press **DISTRIB** key for more than 5 seconds, till when on display it will appear **30"** messagge: at this point the conveyors will start working and on display the count down will start.

At the end of 30" the conveyor stops and the processor returns in normal actioning: verify how many Kg in 30 seconds dropped and select this data in **COSt** in **CAPA** function.

N.B. during this operation the 30" of unloading weight are not memorized in the consumpions.

 **\* Active function whwn thw machine is is not in distribution.**

# **PRESET PROGRAMS (Bootstrap)**.

**AV** 

At delivery this processor is programmed with the following (variable) settings. To return to these settings at any time.

Power off the processor, press **START/STOP** key and keep it pressed giving power on: release **START/STOP** key when on the screen **boot** message appears. **VIEW = Distrib dist = 10.0 Mode = STOP** The **COSt** values are shown in COSt Programming.